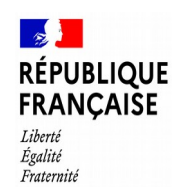

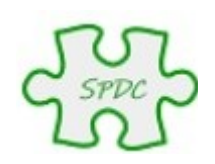

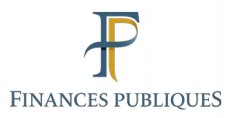

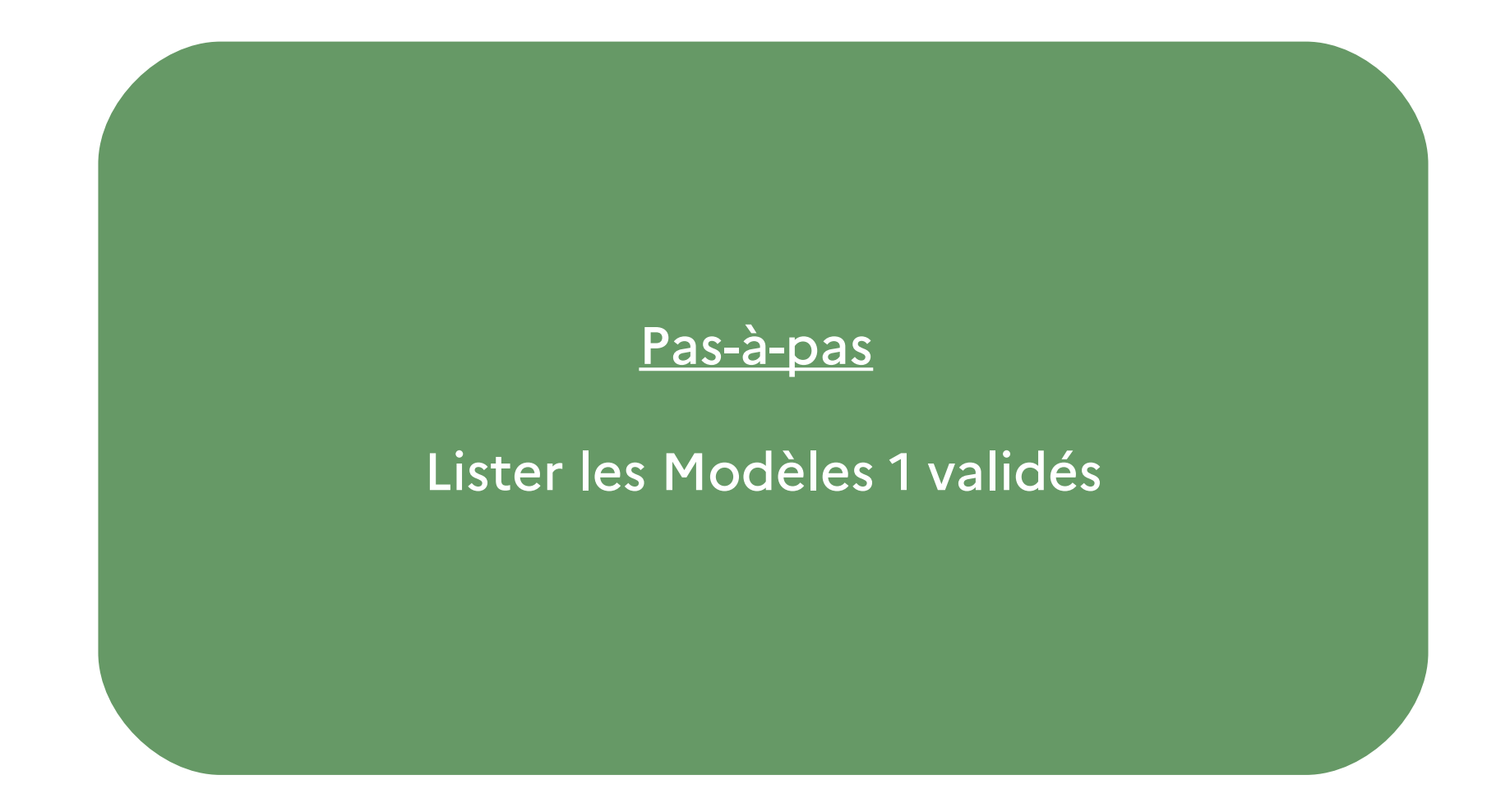

© Bureau GF-3A

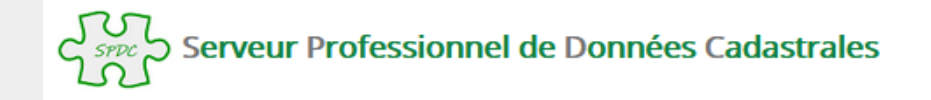

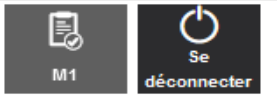

**Accueil** 

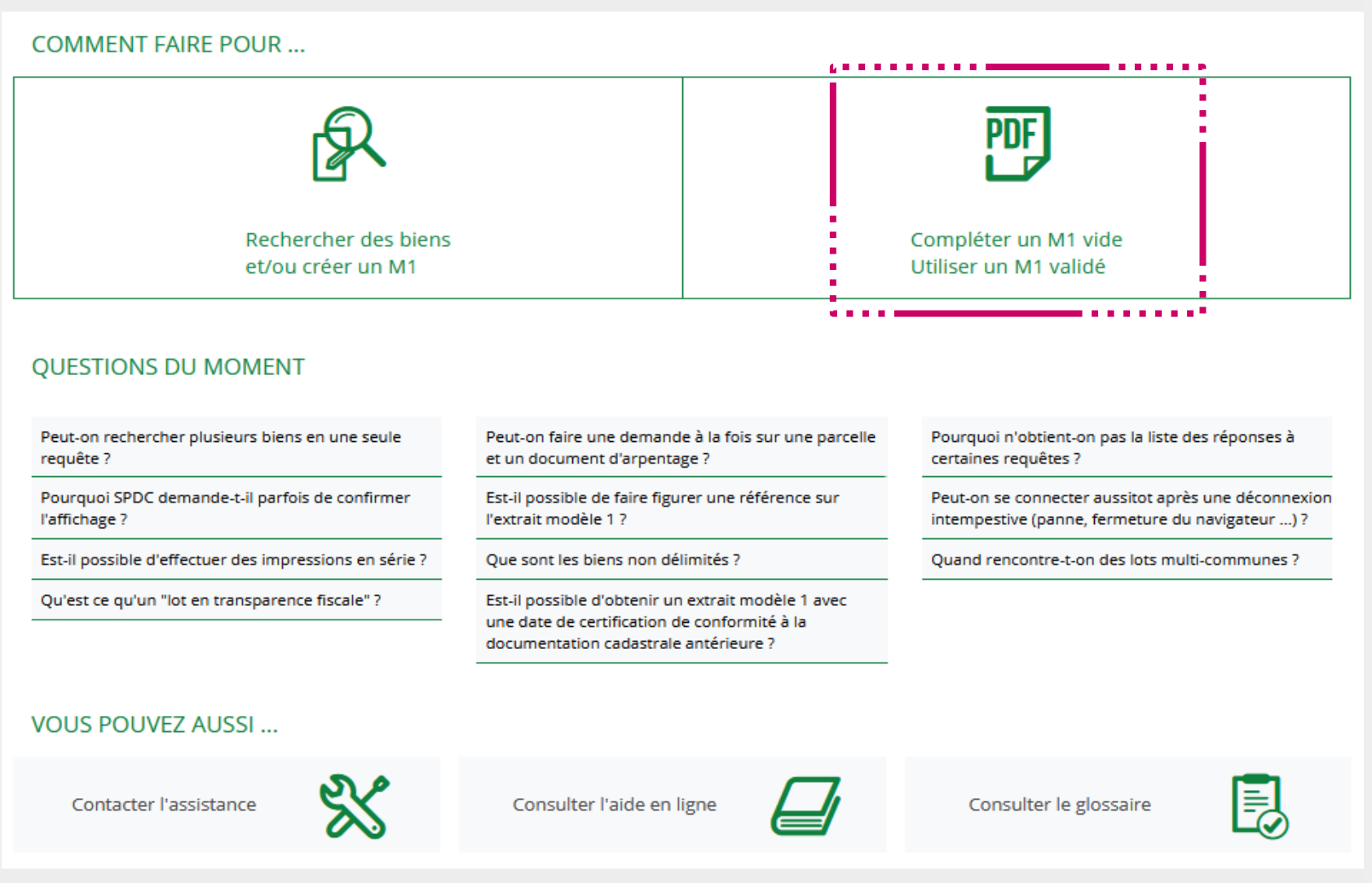

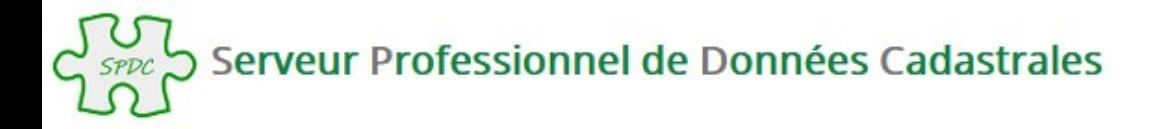

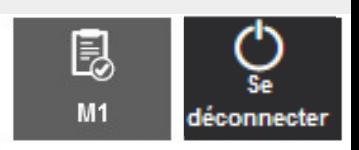

Accueil > Le Modèle 1

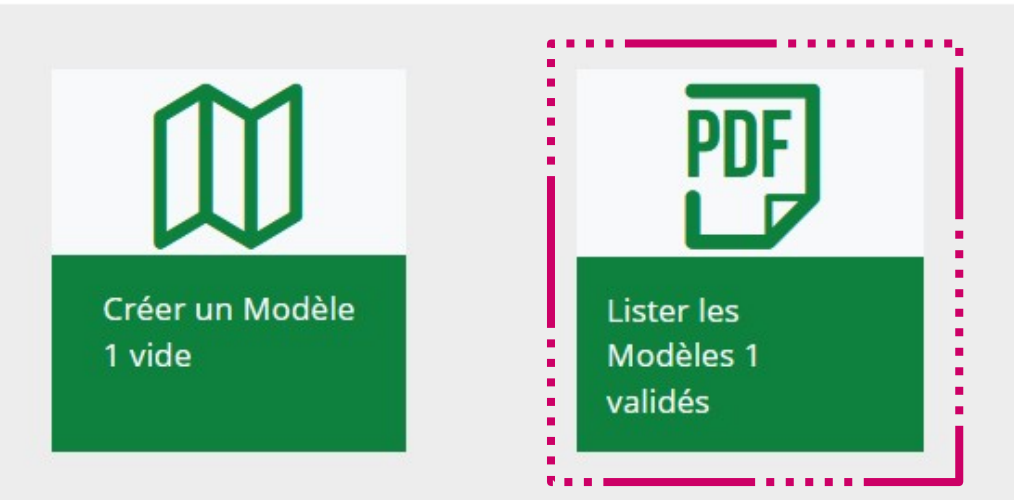

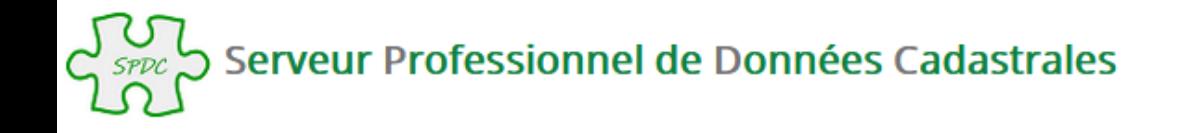

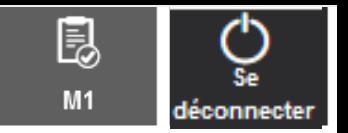

Accueil > Accueil M1 > Consultation des M1 validés

### 酽 Consultation des Modèles 1 validés

### Vous avez la possibilité d'accéder aux extraits cadastraux à partir de l'un des critères suivants :

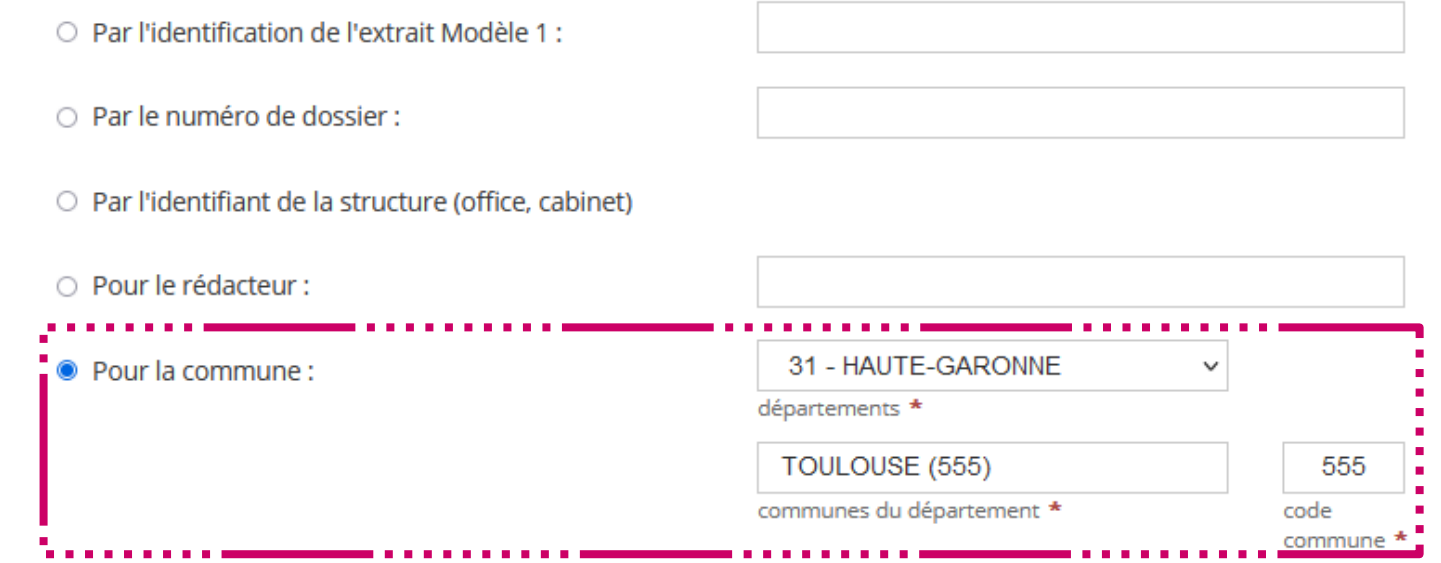

Si vous avez fait une demande par office, rédacteur ou commune, vous pouvez préciser la période sur laquelle la recherche doit etre effectuée :

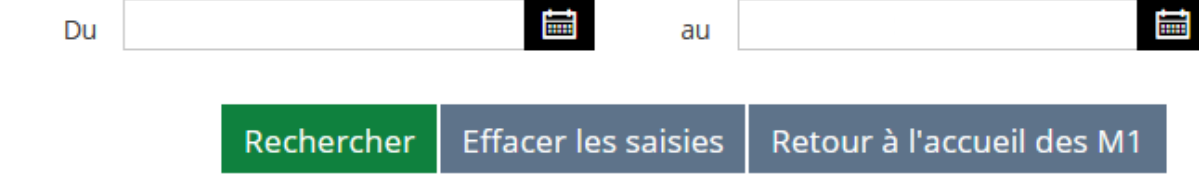

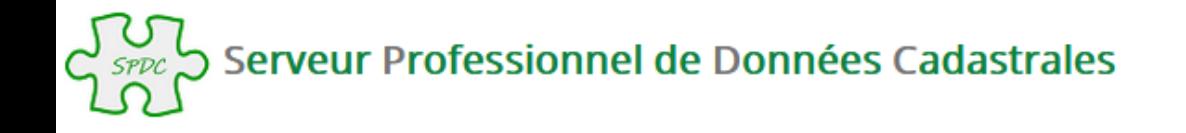

Accueil > Accueil M1 > Consultation des M1 validés

## TIF Consultation des Modèles 1 validés

### Vous avez la possibilité d'accéder aux extraits cadastraux à partir de l'un des critères suivants :

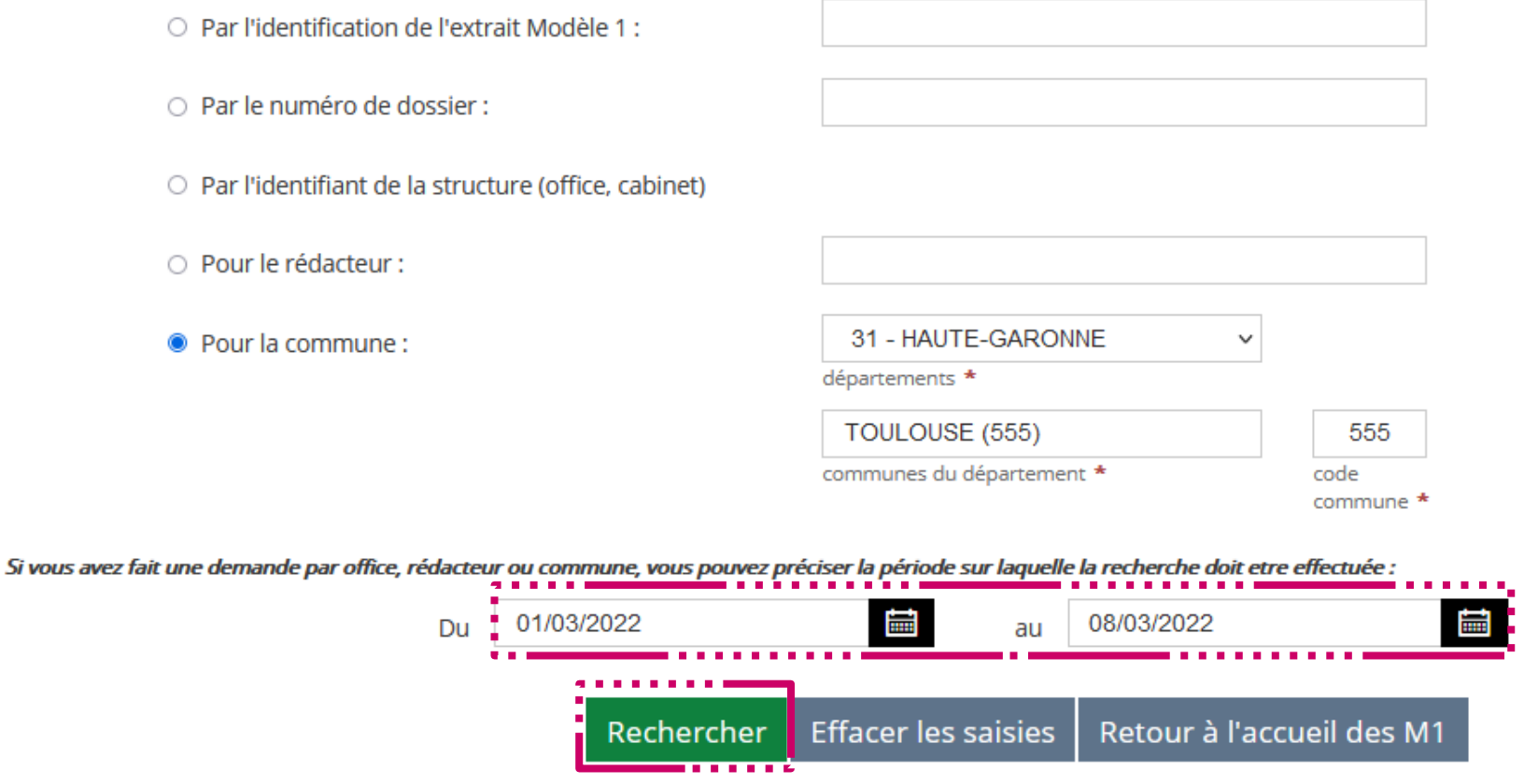

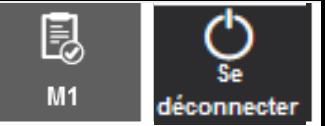

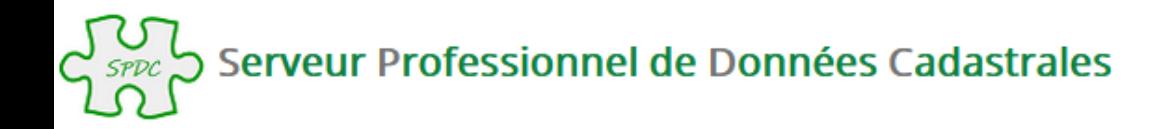

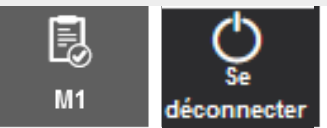

 $\left|\leftarrow\right|$   $\leftarrow$  1

Accueil > Accueil M1 > Consultation des M1 validés > Liste des Modèles 1 trouvés

# DE Liste des Modèles 1 trouvés

Résultat de votre recherche de Modèles 1 à partir du critère : commune : TOULOUSE (HAUTE-GARONNE) - date début : 01/03/2022 - date fin : 08/03/2022

Veuillez choisir le modèle souhaité dans la sélection ci-dessous :

 $\vee$  éléments  $10$ Afficher

#### Liste des Modèles 1 trouvés (2)

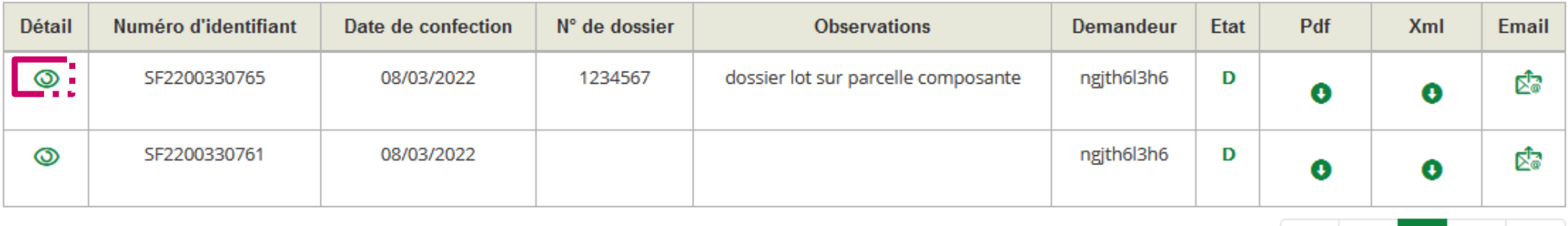

Retour à l'accueil des M1 Retour à la recherche de biens

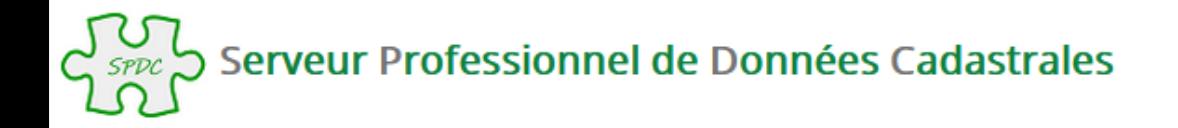

Accueil > Visualisation du Modèle 1 : SF2200330765

## Visualisation du Modèle 1 : SF2200330765

Détail du Modèle 1 SF2200330765 (département HAUTE-GARONNE ; commune TOULOUSE)

### Vos références de dossier

Numéro de dossier : 1234567 **Bloc Note:** dossier lot sur parcelle composante

 $\vee$  éléments Afficher  $10$ 

### Liste des LOTS (1)

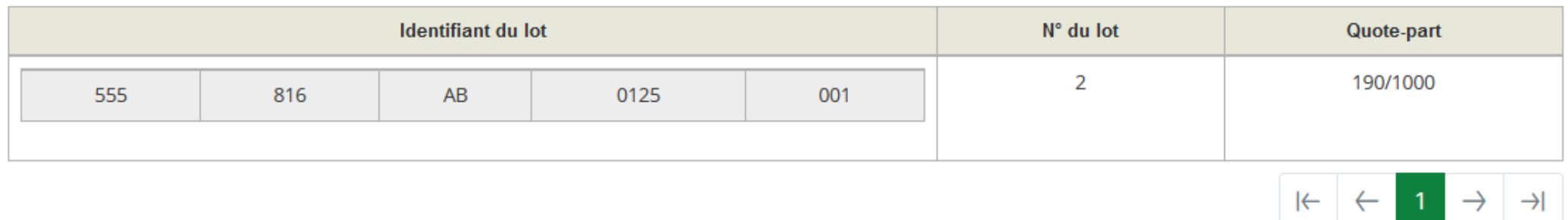

昆

 $M1$ 

déconnecter

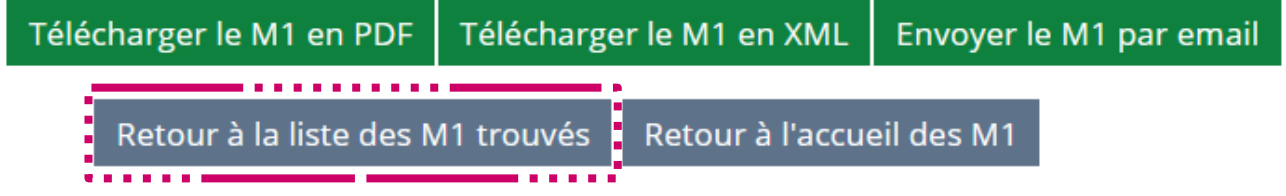

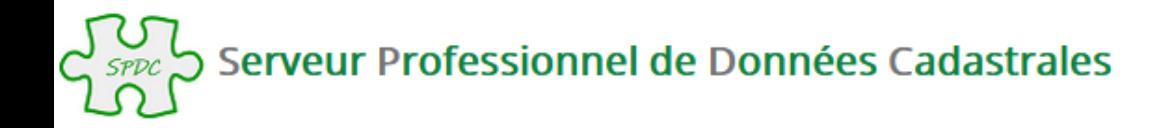

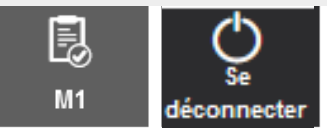

 $H \leftarrow \leftarrow 1$ 

Accueil > Accueil M1 > Consultation des M1 validés > Liste des Modèles 1 trouvés

# DE Liste des Modèles 1 trouvés

Résultat de votre recherche de Modèles 1 à partir du critère : commune : TOULOUSE (HAUTE-GARONNE) - date début : 01/03/2022 - date fin : 08/03/2022

Veuillez choisir le modèle souhaité dans la sélection ci-dessous :

 $\vee$  éléments  $10$ Afficher

#### Liste des Modèles 1 trouvés (2)

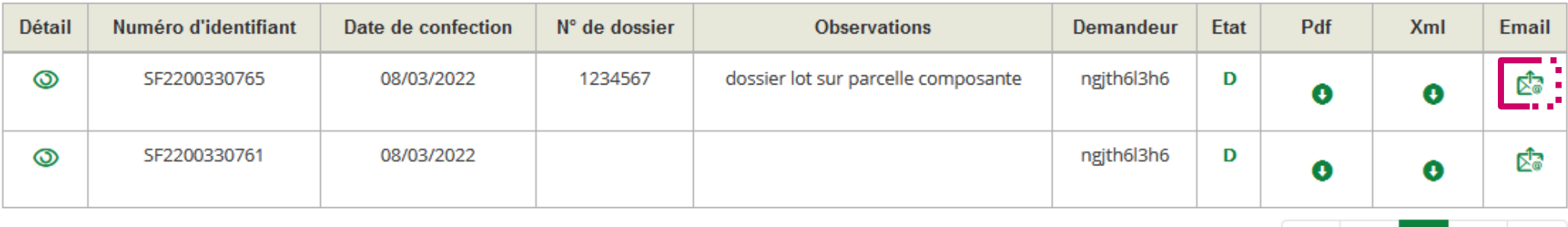

Retour à l'accueil des M1 Retour à la recherche de biens

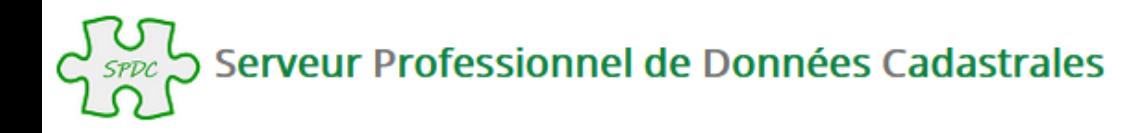

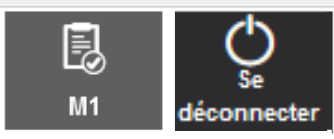

Accueil > Envoi du Modèle 1 par email

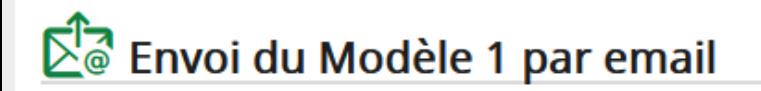

Le modèle 1 va être envoyé à l'adresse ci-dessous.

Si vous souhaitez qu'il soit envoyé à une autre adresse email, merci de saisir cette dernière dans le champ ci-dessous :

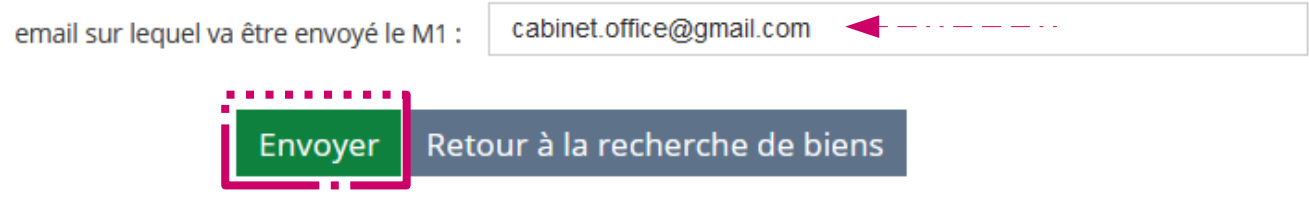

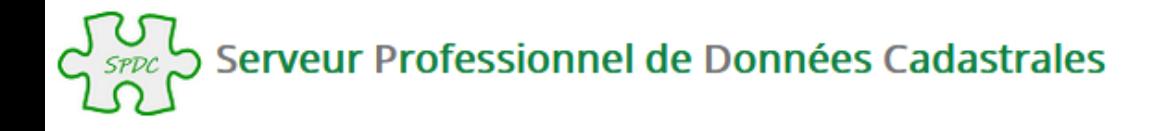

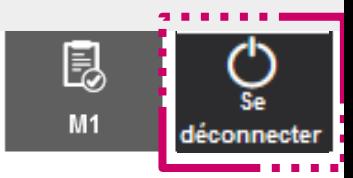

Accueil > Envoi du Modèle 1 par email

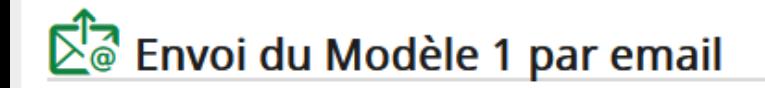

Votre M1 a été envoyé

Retour à la recherche de biens

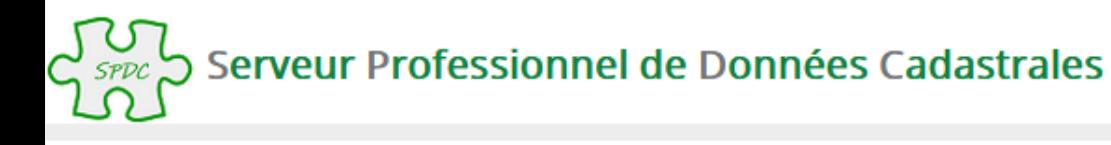

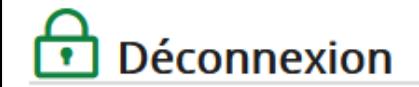

Vous êtes maintenant déconnecté

© Direction générale des Finances publiques - Mentions légales

## **ATTENTION** :

La déconnexion du SPDC n'est effective qu'après fermeture du navigateur également, afin de permettre la connexion sur une nouvelle session.